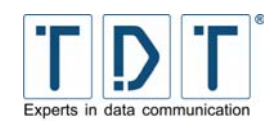

# **HowTo – Firmware Update C-, M-, G-Serie**

Die Router der C-, M- und G-Serie arbeiten standardmäßig mit 2 Betriebssystemen.

Bei einem Update des Betriebssystems wird immer das momentan inaktive Betriebssystem aktualisiert.

#### **Hinweis**

- ¾ Ab Firmwareversion xx.5.0, haben Sie die Möglichkeit ein differenzielles Update durchzuführen. Dazu wenden Sie sich bitte unter Angabe Ihrer aktuellen Firmware an den TDT Support.
- ¾ Zum Upload der neuen Firmware wird ein SCP Programm, z.B. die Freeware »WinSCP« benötigt. Diese können Sie unter *[http://winscp.net](http://winscp.net/)* kostenlos downloaden.
- ¾ Das aktuelle System bleibt bei einem Update unverändert. Somit ist ein Wechsel zurück auf die vorherige Version ohne Probleme möglich.
- ¾ Während dem Updateprozess wird der Fortschritt angezeigt und die LEDs am Router blinken.

Laden Sie sich die aktuelle Firmware Version herunter und kopieren Sie diese anschließend mit einem SCP Programm in das /tmp Verzeichnis des Routers.

### **1.1 Webinterface**

Über die Weboberfläche können Sie das Update einspielen indem Sie auf die Seite System > Firmware Update wechseln. Hier wird der aktuelle Firmware Stand sowie das aktive und das zu aktualisierende System angezeigt.

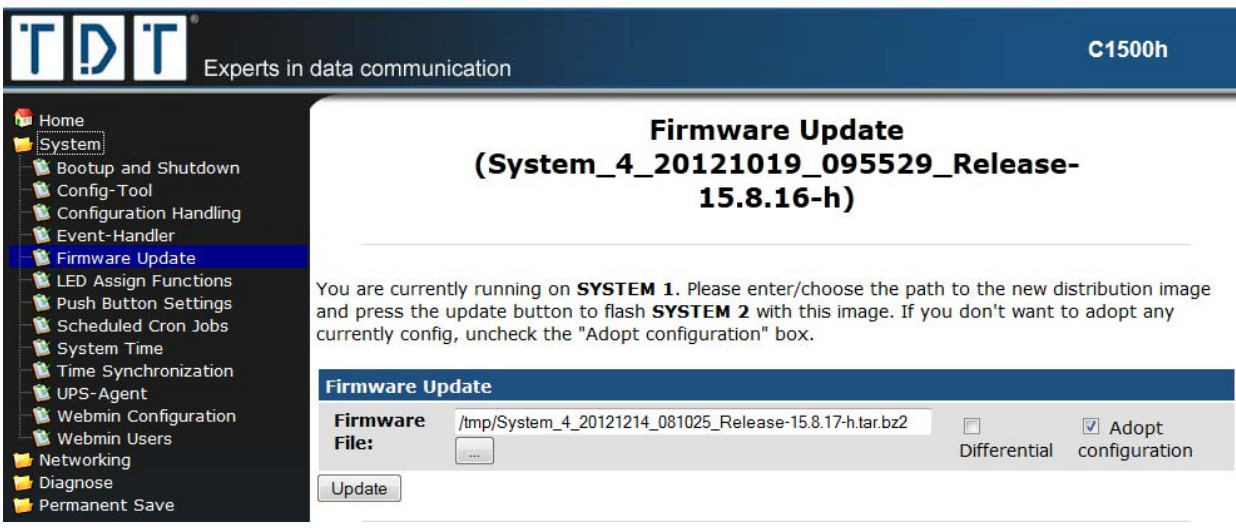

*Abbildung 1: Das untere Ende der Distribuion Information: Update Firmware* 

Auf dieser Seite wählen Sie über den Button [...] die Firmware aus dem /tmp Verzeichnis aus und legen fest ob die bestehende Konfiguration übernommen werden soll.

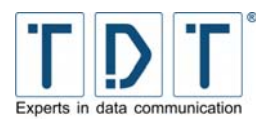

#### Hinweis

- ¾ Die Option »Adopt configuration« ist standardmäßig gesetzt, damit die aktuelle Konfiguration des Routers auf das aktualisierte System übertragen wird.
- ¾ Um das System mit einer Grundkonfiguration zu erstellen, deaktivieren Sie diese Option.

Für ein differenzielles Update wählen Sie die entsprechende Datei aus und aktivieren die »Differential« Checkbox.

Um den Updateprozess zu starten klicken Sie auf [Update].

## **1.2 CLI**

Das Firmware Update kann auch über die CLI durchgeführt werden. Dazu wechselt man in das Statusmenü (TDT(CLI/status):).

Der Kommandozeilen Befehl für die Aktualisierung setzt sich nach folgendem Schema zusammen.

Schema Update\_System -t <target> -f <file> [-diff]|[-server <server-url>] [-no-config]

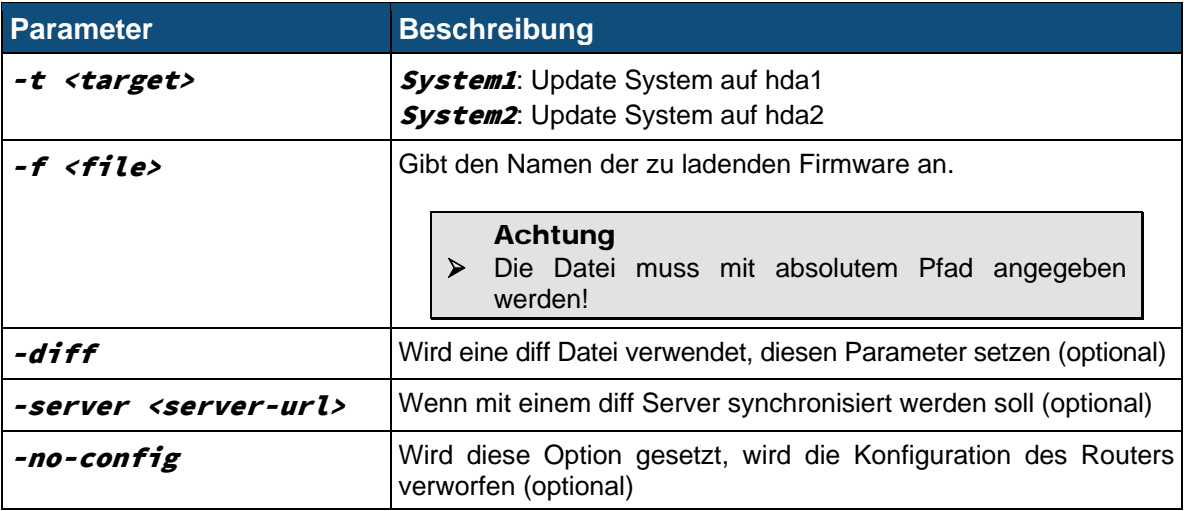

#### Beispiel

Update\_System –t System1 –f /tmp/System\_4\_20121214\_081025\_Release-15.8.17-h.tar.bz2

Hiermit wird ein Update auf **System1** durchgeführt, welches die bestehende Konfiguration übernimmt.

#### Hinweis

¾ Soll bei dem Update das System mit einer Grundkonfiguration erstellt werden, muss der Parameter -no-config verwendet werden.